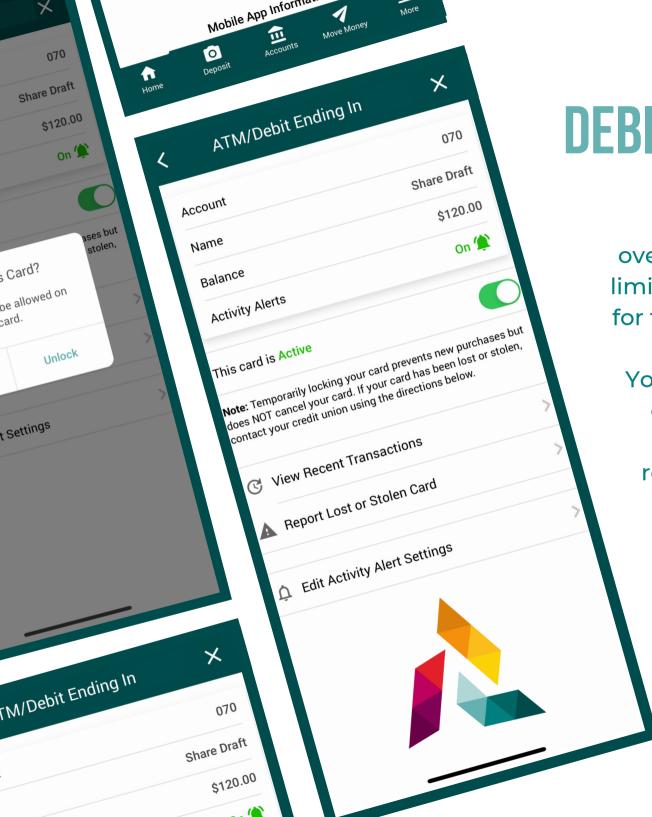

# **DEBIT CARD CONTROLS**

It's Me 247 Mobile App Card Controls give you more control over when your plastic is available, limiting the window of opportunity for fraudulent or unauthorized use.

You can simply follow the process outlined in this guide to quickly and easily deactivate and reactivate your debit cards, sign up for activity alerts, and more.

## **ACCESSING CARD CONTROLS**

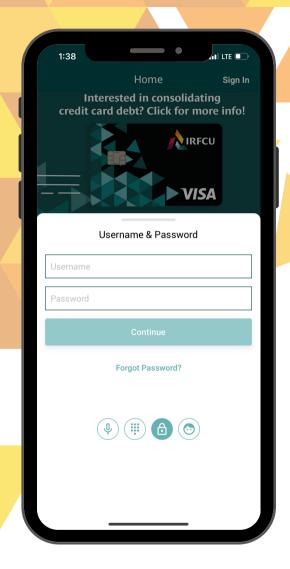

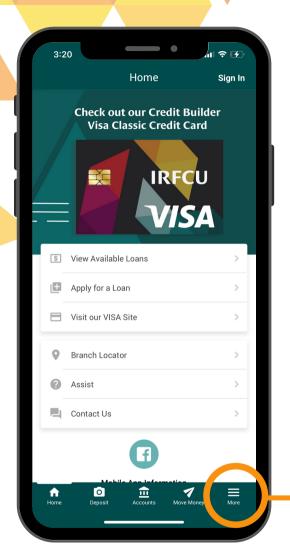

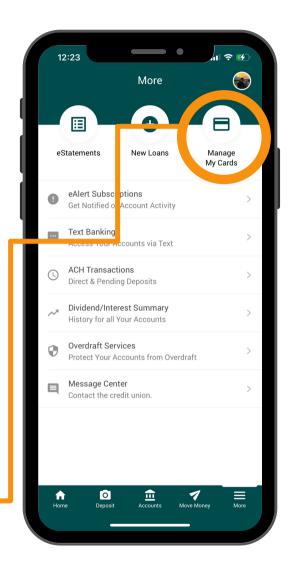

You will be required to log in, if you have not already, to access Card Controls.

Card Controls can be accessed via the "More" page.

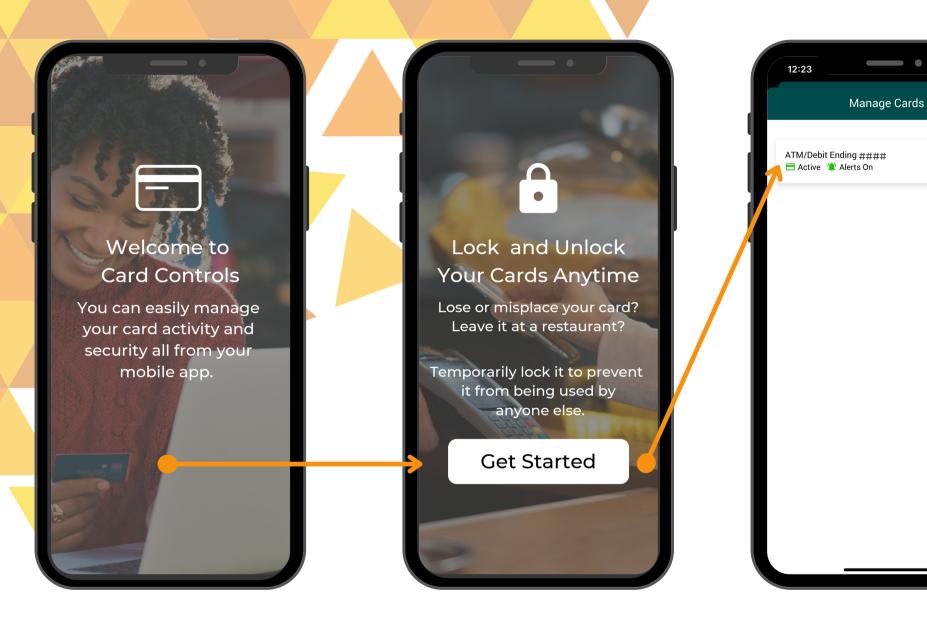

When you open Card Controls for the first time, you will see a short introduction slideshow, showcasing the features! Once you have either viewed or chosen to skip the slideshow, you will be taken to the Manage Cards screen!

X

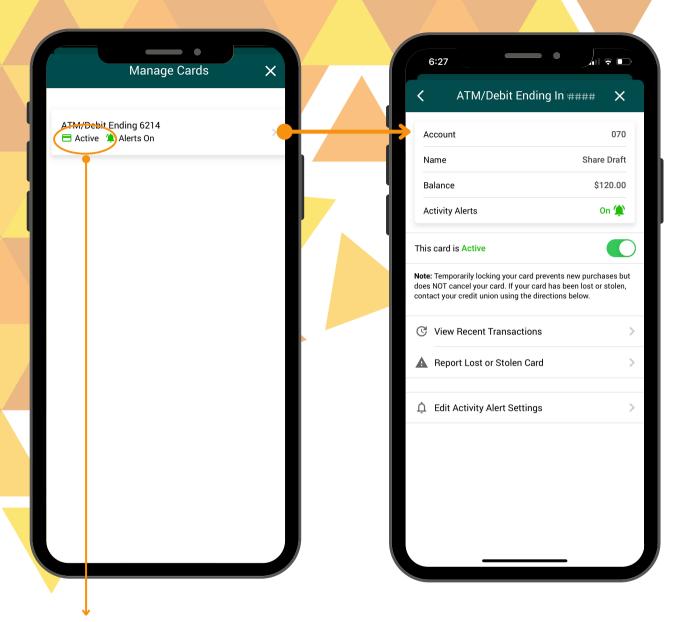

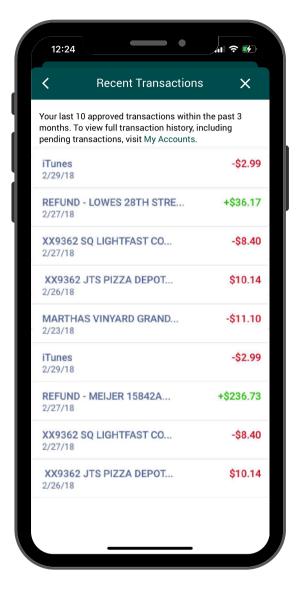

On the feature's main screen is the locked or unlocked status of the card.

The **Card Summary** screen displays critical details of the card, associated accounts, and payment information.

Additionally, to help you tack the card you are viewing, a

Recent Transactions page shows the 10 most recent transactions made with that card.

## **LOCKING YOUR CARD**

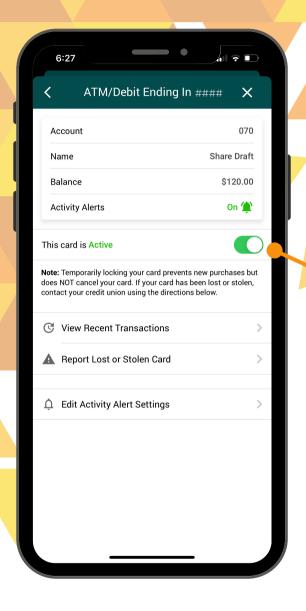

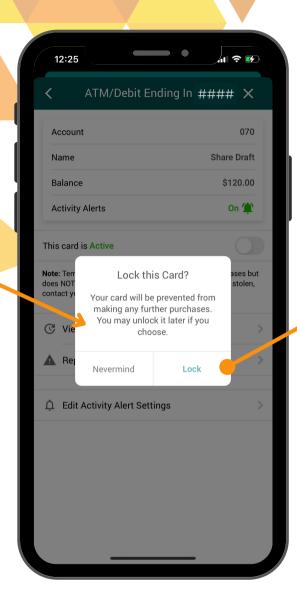

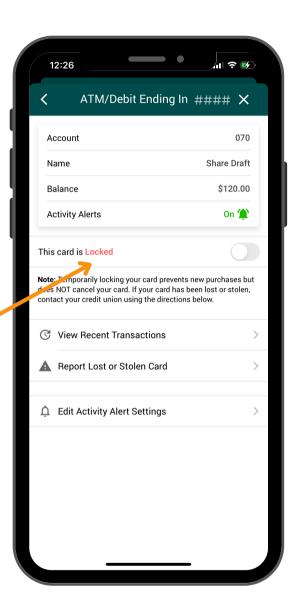

From the **Card Summary** screen, you can temporarily lock your card.

A system alert prompts you to officially lock the card, or to exit to the previous screen.

When you have successfully locked your card, you will be able to see it's locked status on the Card Summary page.

### **LOCKING YOUR CARD**

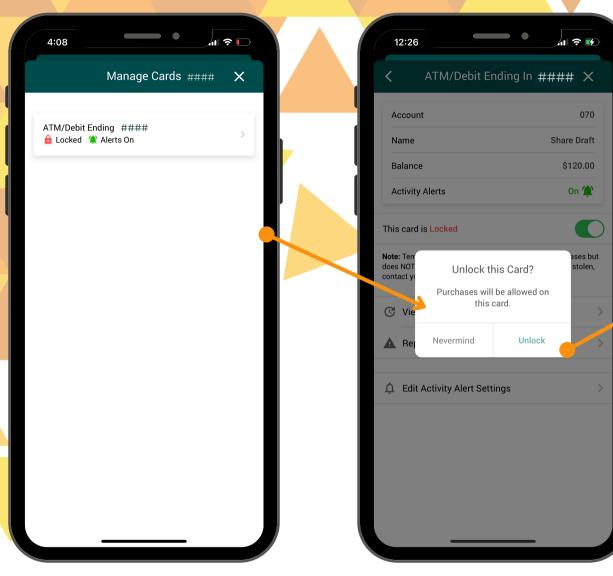

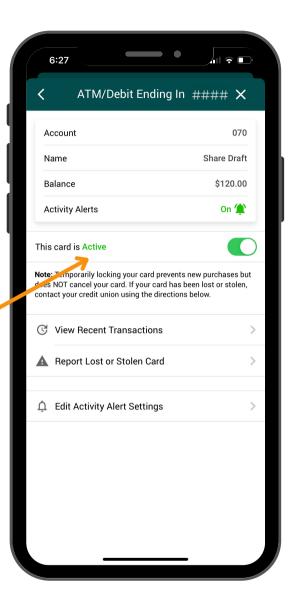

The Locked status will also be shown on the Manage Cards screen!

Follow the same steps to unlock the card.

#### **ACTIVATING USAGE ALERTS**

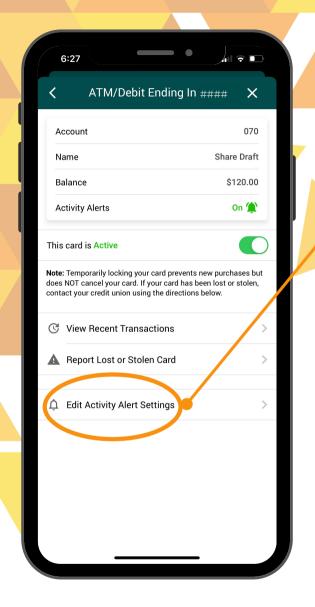

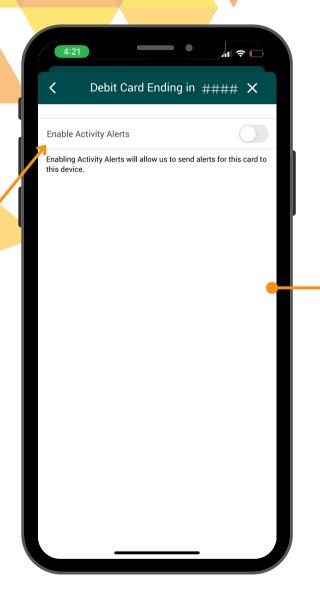

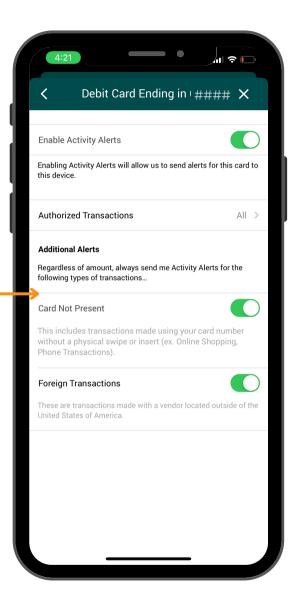

You can enable Activity Alerts which sends you a text message every time your card is used for a purchase, with or without a physical swipe/insert.

Slide to enable.

This is a great feature to help prevent or detect fraud!